#### Mode d'emploi du module Helvest MV100

### 1. Présentation générale du produit

#### 1.1 Avertissements

Les cartes ne sont pas des jouets et ne conviennent pas aux enfants de moins de 14 ans. Elles contiennent de petites pièces qui peuvent être avalées.

Ne laissez pas le produit sans surveillance dans un endroit accessible aux enfants. Lisez attentivement les instructions avant d'utiliser les cartes.

Veillez à effectuer les connexions électriques comme indiqué. Des connexions incorrectes peuvent endommager les cartes ou être dangereuses pour l'utilisateur.

N'alimentez jamais les produits d'une manière autre que celle indiquée dans les instructions, et en particulier ne dépassez jamais une tension de 20V. L'alimentation avec des tensions inadaptées peut entraîner des risques graves pour l'utilisateur et des risques d'incendie.

Le produit présente des arêtes fonctionnelles et des parties tranchantes.

Ne laissez pas le produit sous tension sans surveillance.

À la fin du cycle de vie du produit, ne le jetez pas à la poubelle mais renvoyez-le au fabricant conformément aux conditions de vente.

#### 1.2 Déclaration de conformité

Nous, Helvest Systems GmbH, Route des Pervenches 1, CH-1700 Fribourg (Suisse), déclarons sous notre seule responsabilité que le produit DCC100-E est conforme aux exigences de la directive sur la compatibilité électromagnétique (2004/108/EG). Le produit correspond aux normes définies dans les normes harmonisées EN55032:2015 et EN55024:2010+A1:2015.

# 1.3 Le module  $\mathsf{MV}_{\mathsf{not}}$  MV100

Ce module fait partie du système Helvest Flex et vous permet d'assembler facilement un décodeur accessoire ou un module de rétrosignalisation de la présence des trains, en le configurant de manière flexible en fonction de vos besoins.

Le module fonctionne en combinaison avec une carte mère HP100 (figure 1). Il est connecté en l'insérant dans le logement "net". Il faut veiller à l'insérer dans le bon alignement sans forcer les connecteurs.

Ce module est un module NET pour la connexion au réseau MVnet.

Le réseau Mvnet permet de faire communiquer entre eux les décodeurs qui gèrent les signaux, les aiguillages, les feux, etc. ou de signaler la présence de trains, l'activation de boutons-poussoirs, etc. **Fig. 1**

### 1.4 Eléments principaux du module

- 1- Bouton d'identification de la carte.
- 2- LED d'identification de la carte.
- 3 LED de présence de tension.
- 4 LED de réseau, indiquant si des données sont envoyées/reçues.
- 5 Borne de connexion MVnet.

### 2. Comment fonctionne le réseau  $M\llap{/}{\chi}$  Comment fonctionne le réseau et quel est son utilité

## 2.1 Presentation du réseau  $MV$

Le réseau MVnet est un réseau auquel peuvent être connectés différents dispositifs fixes de modélisme ferroviaire. Il permet de commander des signaux, des aiguillages, des petits moteurs, des éclairages, des passages à niveau, des servomoteurs et bien d'autres choses encore, selon la gamme de modules Helvest.

Les principaux avantages par rapport aux autres réseaux déjà présents sur le marché sont les suivants :

Il est développé selon les technologies actuelles, où les appareils se connectent et se configurent sans complications pour l'utilisateur.

Il s'agit d'un réseau qui s'interface avec les logiciels existants pour gérer le chemin de fer miniature et qui peut coexister avec tous les autres dispositifs.

Il ne nécessite pas d'unité de contrôle pour fonctionner, mais se connecte à l'ordinateur via USB. Vous n'utiliserez votre centrale que pour la conduite des trains.

MV100 MVnet module - User Manual

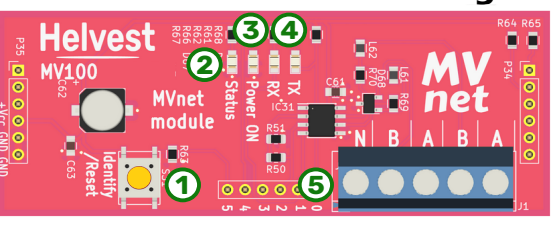

# MV100 MVnet module - User Manual

# 2.2 Pour qui le réseau  $M_V$  est avantageux

Le réseau MVnet s'adresse à ceux qui utilisent des ordinateurs pour gérer l'aménagement, en recourant à l'un des logiciels de gestion les plus répandus. Pour ce type d'utilisation, MVnet est une ressource moderne, facile à configurer et à diagnostiquer en cas de problème, rapide et puissante.

En mode "unmanaged", MVnet peut également fonctionner sans ordinateur, afin de réaliser de petits automatismes, même sur des réseaux analogiques. Cette fonction n'est pas encore disponible (fin 2023).

#### 3. Connections électriques

#### 3.1 Installation et connexion du décodeur

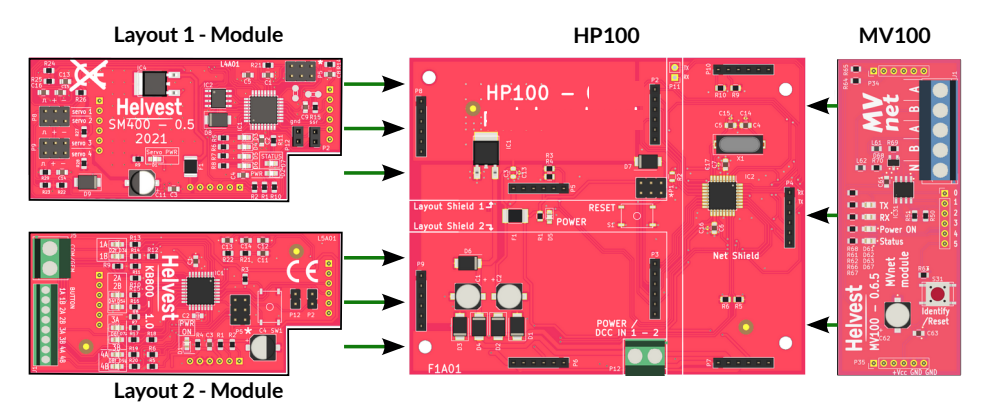

ATTENTION : Tous les branchements électriques et l'installation du décodeur doivent être effectués avec le courant électrique complètement coupé !

Installer le module MV100 sur une carte HP100 équipée d'un ou deux modules Layout (fig. 2).

ATTENTION: Pour fonctionner avec MVnet, le HP100 doit être équipé du micrologiciel 4.0 ou d'une version supérieure. La version du micrologiciel est indiquée sur une étiquette située sous le HP100. Les HP100 livrés par Helvest sont toujours mis à jour avec la dernière version, mais si vous avez une version ancienne de HP100, il se peut qu'elle ne soit pas à jour.

Connecter les fils d'alimentation au HP100. Cette connexion doit être effectuée sur le bornier de la carte HP100 (fig. 3). Des tensions continues ou alternatives de 7 à 20 V sont possibles. Il est également possible d'alimenter le HP100 avec un bus numérique de type DCC ou signal mfx, mais cela est fortement déconseillé car cela soustrait de l'énergie à l'alimentation des trains.

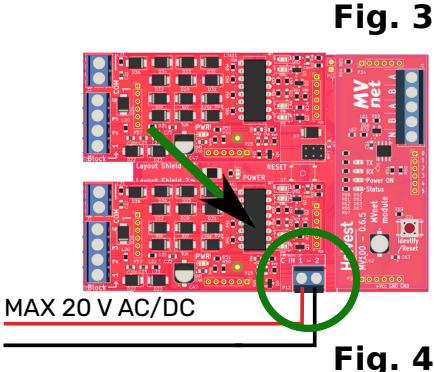

Les connexions aux modules "layout" installés (accessoires, boutons, cantons de voie) peuvent être réalisées à ce stade ou plus tard.

# 3.2 Connexion du réseau  $M_V$

**Fig. 2**

- Le réseau MVnet doit être connecté au bornier no. 5 (fig. 1) dans les contacts A et B.
- En utilisant le câble TWP10 fourni par Helvest, insérer le câble orange dans la borne A et le câble blanc dans la borne B (fig. 4). Chaque module MV100 dispose de deux bornes A, une pour l'entrée et une pour la sortie, comme sur la figure 4, et de

deux bornes B, une pour l'entrée et une pour la sortie. Le sens de connexion des cartes n'est pas important. Ce qui est important, c'est que la borne A soit toujours connectée avec le fil orange et que la borne B soit toujours connectée avec le fil blanc.

• Quelques règles simples doivent être respectées lors de la connexion du réseau :

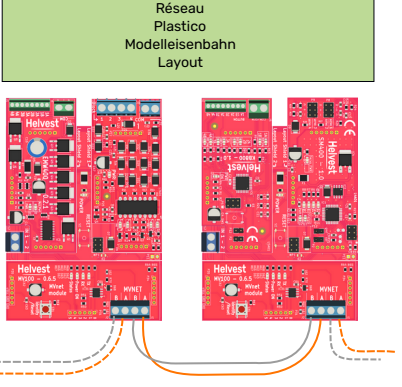

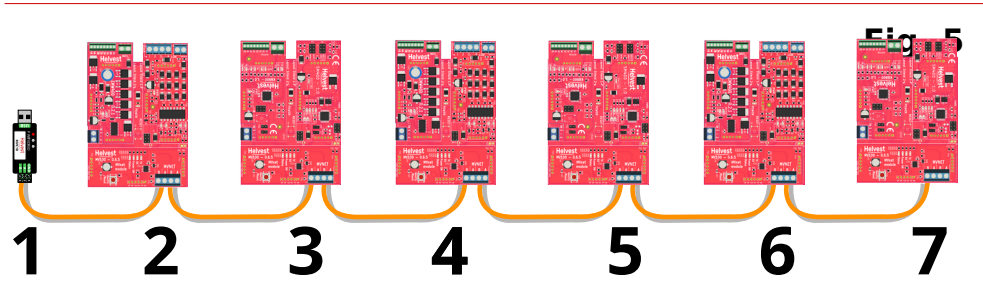

- - Les câbles autres que le câble TWP10 spécifique fourni par Helvest peuvent provoquer des interférences et nuire à la fiabilité.
- •
- Le réseau doit partir du convertisseur MVC10, d'un côté, et passer par toutes les cartes connectées au réseau comme dans la figure 5. Les cartes doivent toutes être connectées l'une après l'autre. Le câble ne doit pas faire de dérivations ou de boucles.
- Le nombre maximum de cartes pouvant être connectées à un convertisseur MVC10 est de 100. Toutefois, il est possible de connecter plusieurs convertisseurs MV10 au même ordinateur, ce qui permet de gérer sans problème plusieurs milliers d'accessoires.
- La longueur maximale des câbles est de quelques centaines de mètres, ce qui ne pose aucun problème pour une utilisation dans des locaux intérieurs, même pour des réseaux de grande dimension (par exemple, des réseaux modulaires).
- L'adaptateur MVC10 dispose également de deux bornes A et B, auxquelles les fils doivent être raccordés selon les mêmes règles.

ATTENTION: Toutes les bornes A doivent être connectées les unes aux autres et toutes les bornes B doivent être connectées les unes aux autres dans le réseau. Si,  $\mid$ même dans un seul appareil, les fils sont inversés, en intervertissant la position de A  $|$ et de B, le réseau entier ne fonctionnera pas.

Les différentes cartes HP100 doivent être connectées à une source d'alimentation indépendante : le MVnet ne transmet que des instructions et des signaux, il ne fournit pas d'énergie.

ATTENTION: NE CONNECTEZ AUCUN AUTRE CÂBLE QUE LE CÂBLE MVNET aux bornes A et B. La connexion de câbles autres que le câble MVnet aux bornes A et B, par exemple des câbles d'alimentation ou des câbles provenant de la voie, causera des dommages irréparables à toutes les cartes MV100.

#### 4. Utilisation du réseau MVnet

#### 4.1 Connexion au PC

APRES avoir connecté le réseau comme expliqué ci-dessus, connectez la prise USB à l'ordinateur comme pour n'importe quel autre appareil.

En alimentant le réseau, les cartes sont mises sous tension (la LED n° 3 de la figure 1 s'allume).

Vous pouvez alors soit programmer les cartes installées, via l'application LocHaus, soit faire fonctionner le chemin de fer miniature avec votre logiciel habituel (en gardant toujours la fenêtre LocHaus ouverte).

#### 4.2 Utilisation de MVnet avec votre logiciel

Pendant le fonctionnement, LocHaus et votre logiciel doivent rester ouverts. MVnet est compatible avec les logiciels qui supportent le protocole LI-ETH. Si vous avez des doutes, écrivez-nous.

L'appareil MVnet est enregistré par votre logiciel sous la forme d'un appareil Xpressnet.

#### 4.3 Signification des composants du module (see figure 1)

LED jaune de " statut " n°2 : s'allume dans deux situations :

 1. lorsque l'application Lochaus est activée pour localiser la carte à partir de l'ordinateur

2. lorsque la carte bouge un accessoire.

### MV100 MVnet module - User Manual

LED verte 'power' n°3 : s'allume lorsque la carte est alimentée.

LED jaune "RX" et "TX" n° 4 : indique l'arrivée et l'envoi de signaux au réseau, en utilisation normale il n'est pas nécessaire en faire attention.

Bouton "Identify/Reset" n° 1 : une brève pression éteint la LED 1 si elle a été activée par LocHaus.

Une pression de plus de deux secondes fait réinitialiser la carte.

#### 5. Dépannage

Pour résoudre les problèmes d'alimentation/de connexion, etc., voir le dépannage de la carte HP100.

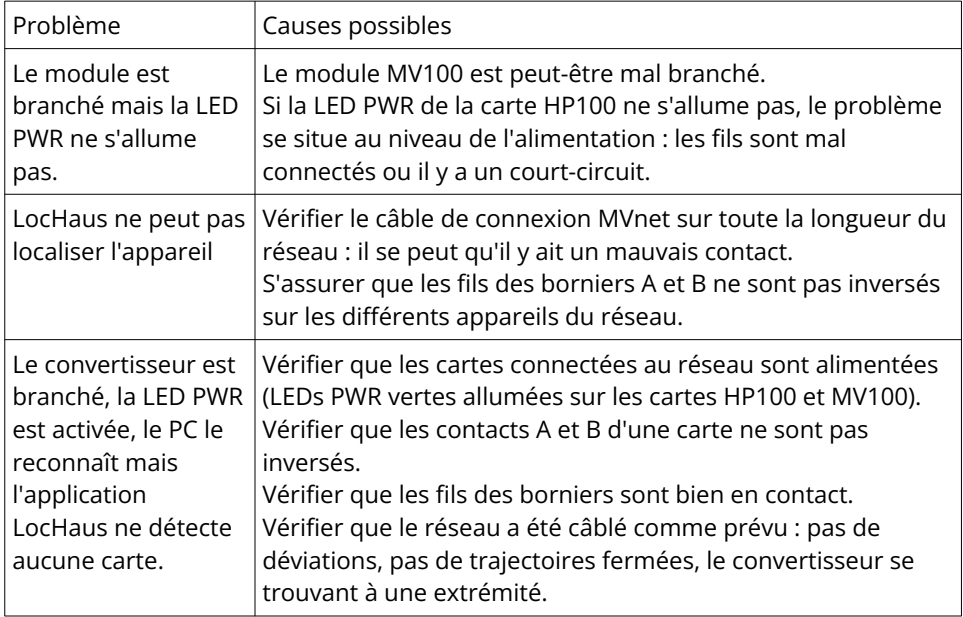

Si les solutions ci-dessus ne fonctionnent pas, veuillez nous contacter via le formulaire sur helvest.ch.

### 6. SPÉCIFICATIONS TECHNIQUES

Type d'appareil : Module de connexion réseau MVnet pour carte mère HP100 Tension de fonctionnement 5V, fournie par la carte mère Température de fonctionnement : 0 °C - 40 °C

Manuel d'instructions rev. 1.1 (2023).

Tous droits réservés. La copie, même partielle, du contenu de ce manuel n'est autorisée qu'avec l'autorisation écrite expresse du fabricant.

Helvest est une marque déposée appartenant à Helvest Systems GmbH, Fribourg (CH).